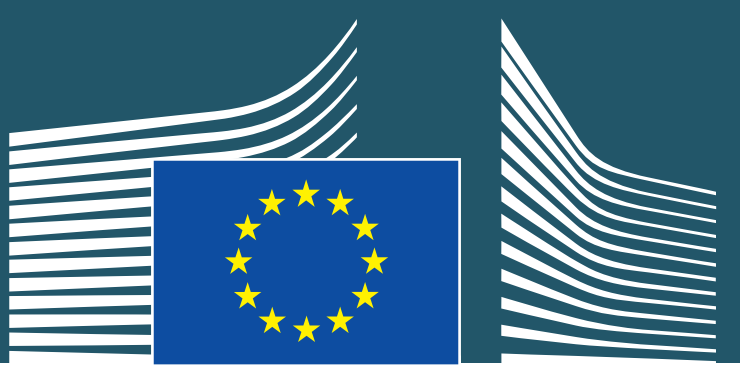

European Commission

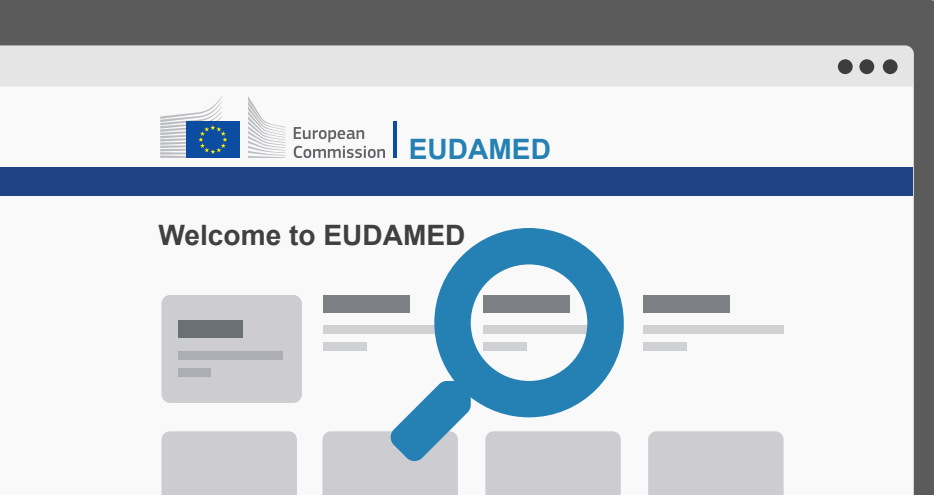

<u> The Common Service Common Service Common Service Common Service Common Service Common Service Common Service Common Service Common Service Common Service Common Service Common Service Common Service Common Service Common</u>

## EUDAMED

European Database on Medical Devices

### BULK DOWNLOAD PROCESS

How to download pending Actor registration requests as a bulk download\*

# **O** Find pending 'Actor registration requests'<br>A competent authority user with the Validator<br>profile (or higher) can access the Actor

competent authority will be able to request an XML file of pending 'Actor registration requests' via the "**Actor registration management**" page.

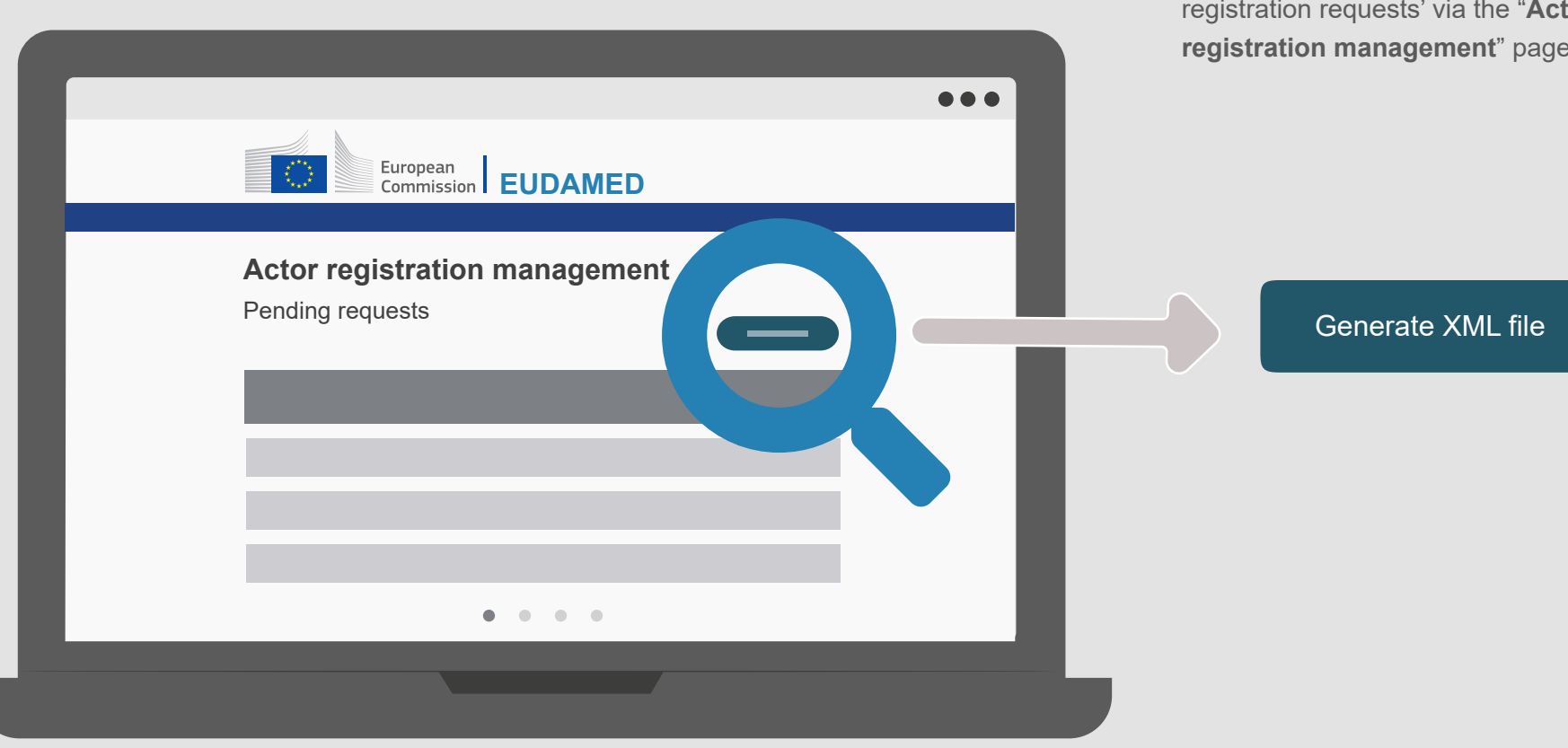

*DG Health and Food Safety*

A **competent authority** user with the Validator profile (or higher) can access the **Actor registration management** page from the dashboard (under the "**Actor management**" section), or from the "**Tasks**" item in the horizontal menu via the "**Validate Actor registration requests**" link.

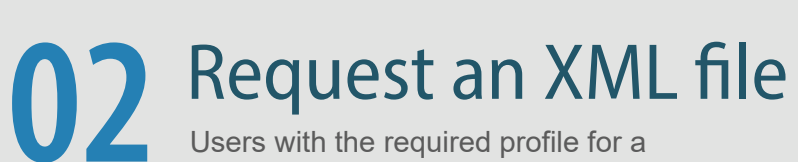

#### **OB** Generation of XML file Download requests are sent to EUDAMED for generation in an asynchronous way. The **competent authority** is informed by a notification in EUDAMED, and by

Pending **Successful** 

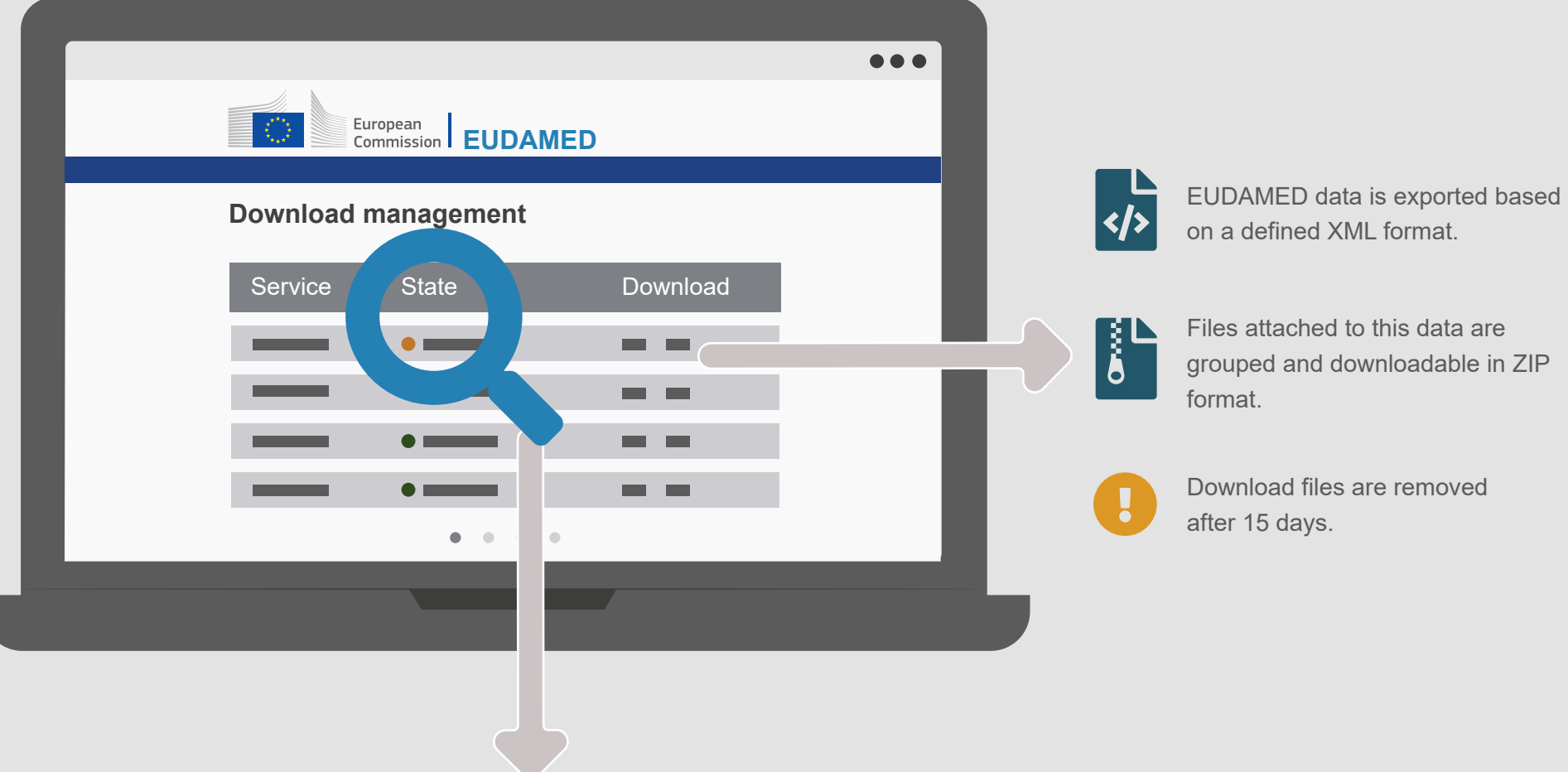

email when the download file is available.

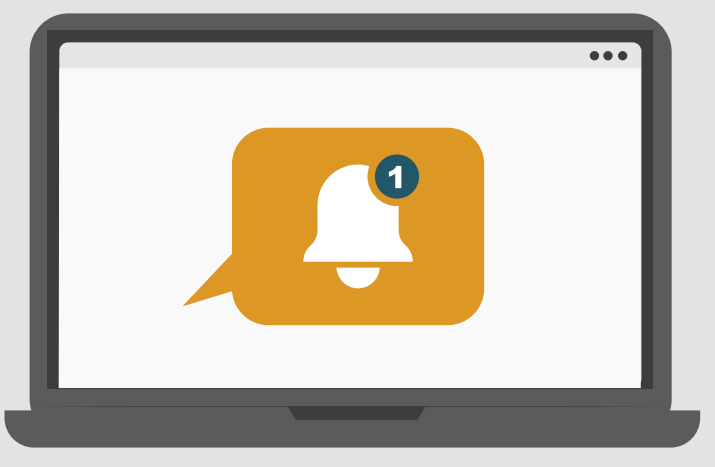

*EUDAMED notifications inbox is accessible from the menu and the dashboard.*

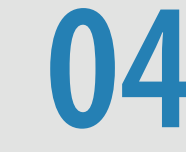

### A Manage downloads

*An email notification is sent to the Actor notification email address provided in the Actor module.*

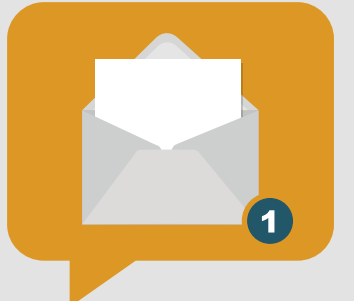

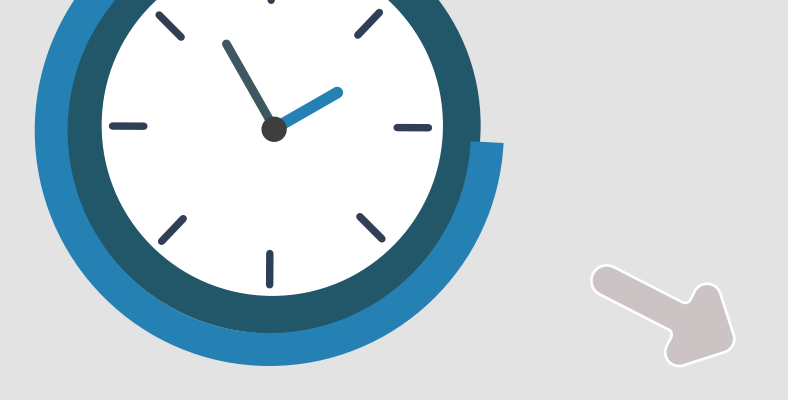

An overview of requested downloads is available on the **Download Management** page. The current state of the requests can be consulted, and generated files can be downloaded from this page.

#### **Download state**

Failed

*\*Machine-to-machine download is possible as well (not described here)*

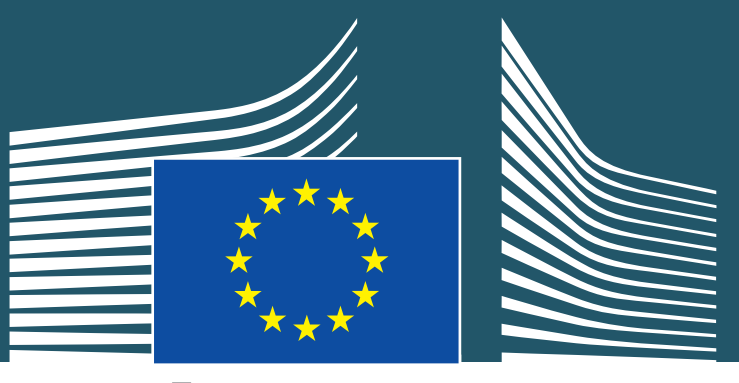

European **Commission** 

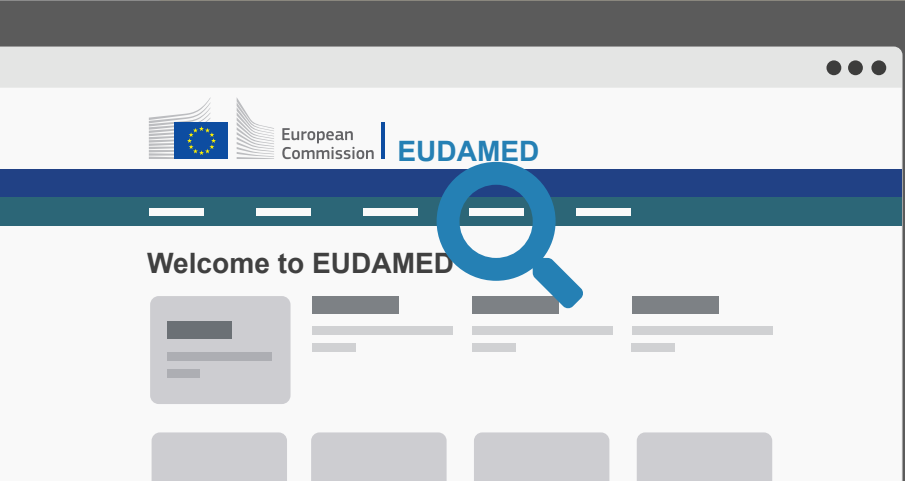

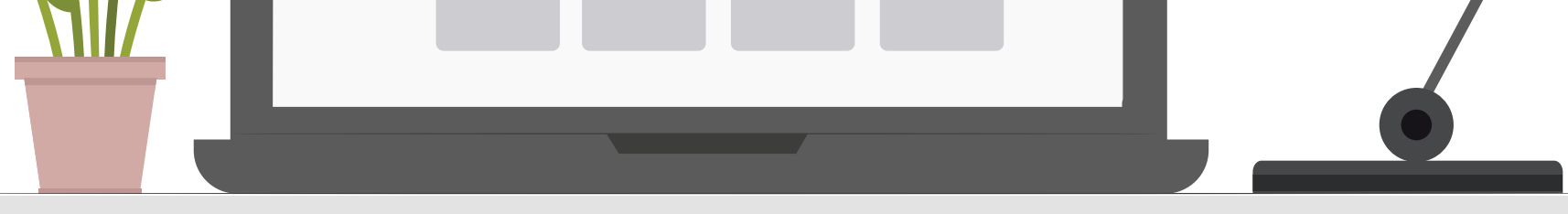

# **OD** Upload service

*DG Health and Food Safety*

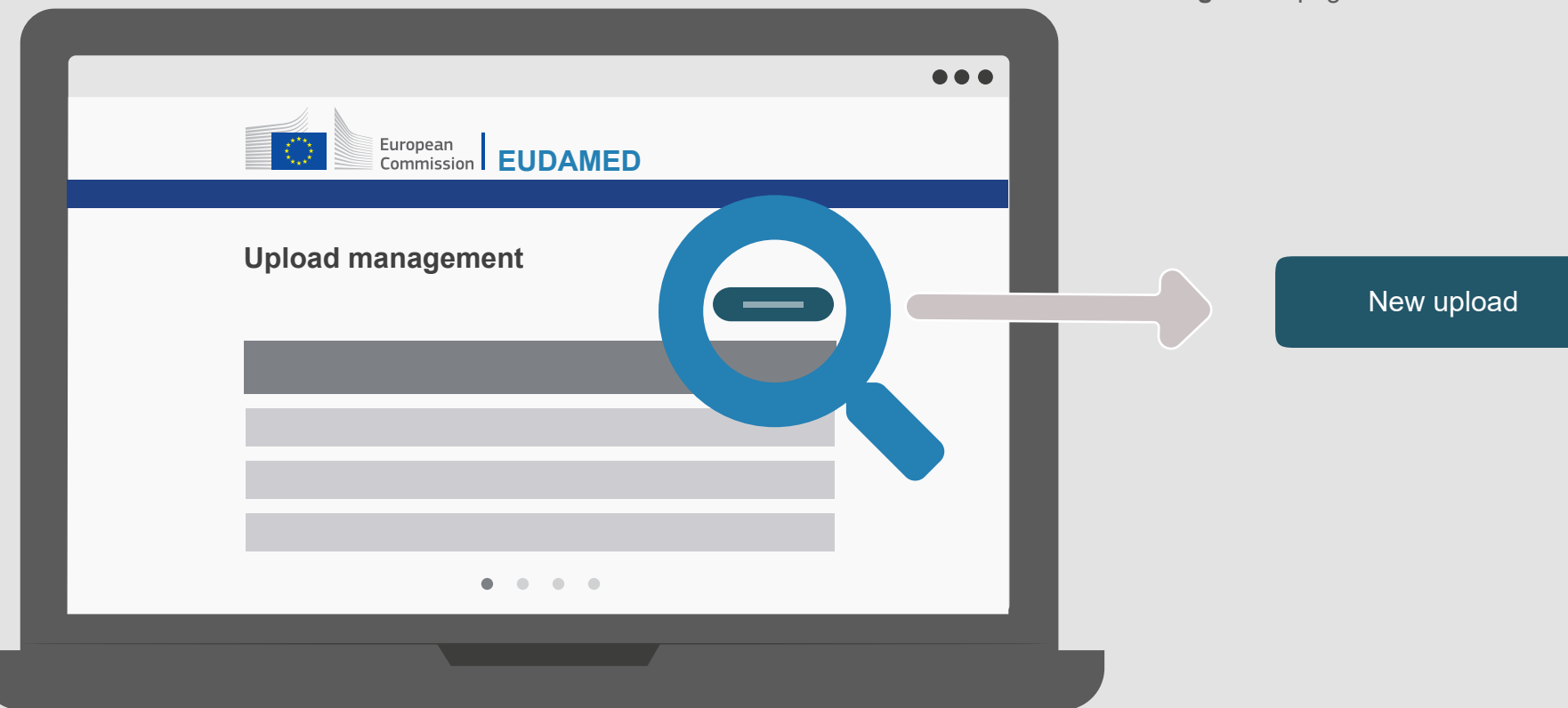

Users with the required profile for a competent authority can access the **Upload** page via the **Upload Management** page.

03 Upload files **Competent authority** users with the required profile will be able to upload assessment outcomes for 'Actor registration requests'.

> An overview of the uploads is available on the **Upoad Management** page.

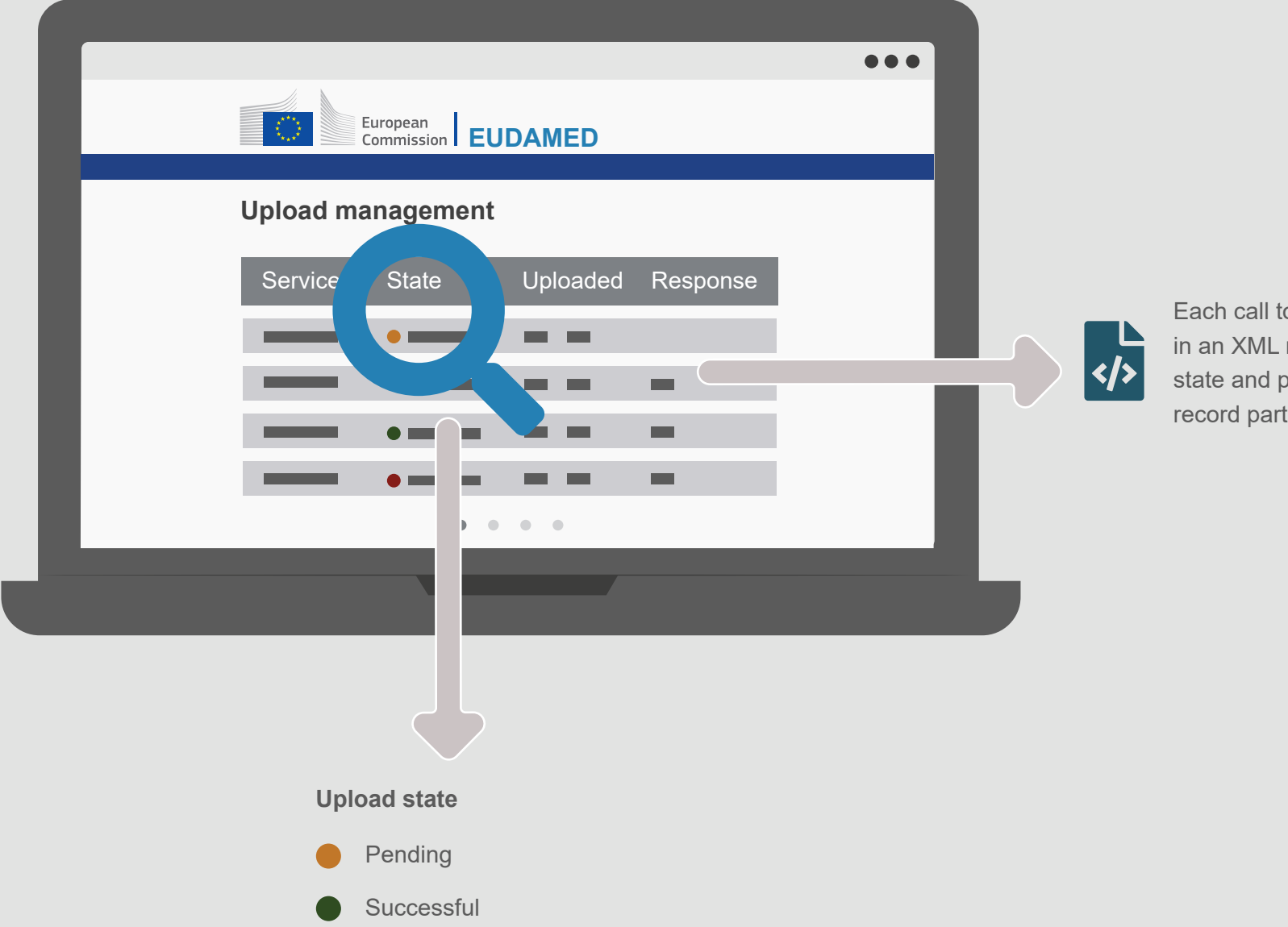

The current state of the requests, the response and the uploaded files can be consulted from this page.

Allows a competent authority to upload an XML file with assessment outcomes for 'Actor registration requests'.

 $\sqrt{\frac{L}{L}}$ 

A **competent authority** user with the Validator profile (or higher) can access the **Upload Management** page from any pages under **Transmission** in the horizontal menu.

> Upload requests are send to EUDAMED in an asynchronous way.

> > A notification is sent by email when the upload is successful or failed, and the response XML file is generated.

 $\bullet$ 

## 04 Manage uploads

Each call to an upload service results in an XML response file, containing a state and possible outcome for every record part of that upload.

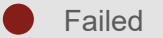

### UPLOAD PROCESS

How to upload assessment outcomes for Actor registration requests

# **O 1** Find the Upload Management page

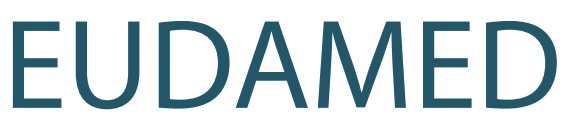

European Database on Medical Devices